## **UNIVERSIDADE TECNOLÓGICA FEDERAL DO PARANÁ CURSO DE TECNOLOGIA EM ANÁLISE E DESENVOLVIMENTO DE SISTEMAS**

 **TULIO JOSÉ SIRONI** 

# **SISTEMA DESKTOP PARA CENTROS DE ESTÉTICA**

**TRABALHO DE CONCLUSÃO DE CURSO** 

**PATO BRANCO 2015** 

# **TULIO JOSÉ SIRONI**

# **SISTEMA DESKTOP PARA CENTROS DE ESTÉTICA**

Trabalho de Conclusão de Curso de graduação, apresentado à disciplina de Trabalho de Diplomação, do Curso Superior de Tecnologia em Análise e Desenvolvimento de Sistemas, da Universidade Tecnológica Federal do Paraná, Câmpus Pato Branco, como requisito parcial para obtenção do título de Tecnólogo.

Orientadora: Profa. Beatriz Terezinha Borsoi

**PATO BRANCO 2015** 

### ATA  $N^{\circ}$ : 267

#### DEFESA PÚBLICA DO TRABALHO DE DIPLOMAÇÃO DO ALUNO TULIO JOSé SIRONI.

Às 13:30 hrs do dia 25 de junho de 2015, Bloco V da UTFPR, Câmpus Pato Branco, reuniu-se a banca avaliadora composta pelos professores Beatriz Terezinha Borsoi (Orientadora), Edilson Pontarolo (Convidado) e Isabella de Araujo Cionini Menezes (Convidada), para avaliar o Trabalho de Diplomação do aluno Tulio José Sironi, matrícula 1120328, sob o título Sistema desktop para gerenciamento de centros de estética ; como requisito final para a conclusão da disciplina Trabalho de Diplomação do Curso Superior de Tecnologia em Análise e Desenvolvimento de Sistemas, COADS. Após a apresentação o candidato foi entrevistado pela banca examinadora, e a palavra foi aberta ao público. Em seguida, a banca reuniu-se para deliberar considerando o trabalho APROVADO. Às 14:20 hrs foi encerrada a sessão.

 $2e<sub>a</sub>$ Boyoi. Profa. Beatric Terezinha Borsoi, Dr. Orientadora

Prof. Edilson Pontarolo, Dr Convidado

Isabella A.C menezes Profa. Isabella de Araujo Cionini Menezes, Grad Convidada

Profa. Soelaine/Rodrigues Ascari, M.Sc. Coordenador do Trabalho de Diplomação

Prof. Edilson Pontarolo, Dr.

Coordenador do Curso

#### **RESUMO**

SIRONI, Tulio José. Sistema *desktop* para centros de estética. 2015. 50 f. Monografia (Trabalho de Conclusão de Curso) - Curso Superior de Tecnologia em Análise e Desenvolvimento de Sistemas, Universidade Tecnológica Federal do Paraná. Pato Branco, 2015.

As atividades de um centro de estética, popularmente conhecido como salão de beleza, têm deixado de ser um trabalho informal e se tornado cada vez mais profissional e especializado, como uma empresa. Os centros de estética são compostos por um ou mais profissionais, o que gera a necessidade de uma programação para atendimento aos clientes. Esses clientes podem utilizar um ou mais serviços do salão em um mesmo atendimento. Para que o administrador do salão possa otimizar o tempo e agendar o maior número de atendimentos diários é necessário realizar um controle adequado do cronograma, a agenda, de cada profissional. Outra necessidade que foi detectada para esse tipo de negócio é o controle de estoque de produtos para o expediente. O controle de estoques é necessário tanto em termos de validade dos produtos quanto de quantidade desses produtos. A organização e o controle financeiro de contas a pagar e a receber também são essenciais para o bom funcionamento e a manutenção da empresa. Considerando esse contexto, foi identificada a necessidade e a possibilidade de implementação de um sistema *desktop* para automatização, agendamento e controle nos centros de estética. A implementação desse sistema é o resultado da realização deste trabalho. A implementação foi realizada por meio da linguagem Delphi e do banco de dados SQL Server.

Palavras-chave: Sistema para centros de estética. Controle de estoque. Agenda de atendimentos.

## **LISTA DE FIGURAS**

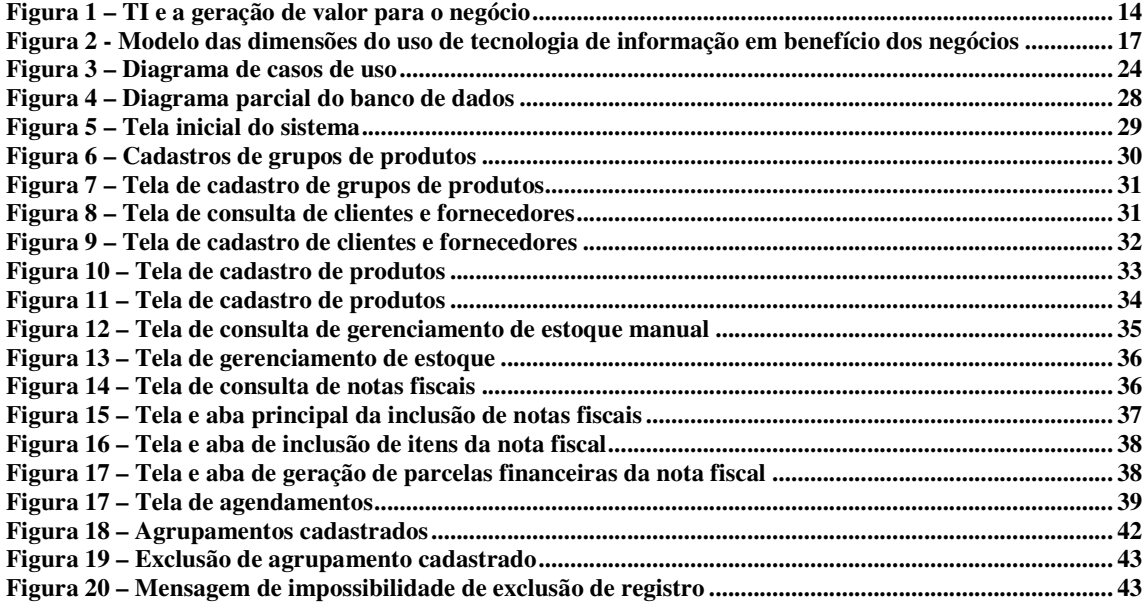

## **LISTA DE QUADROS**

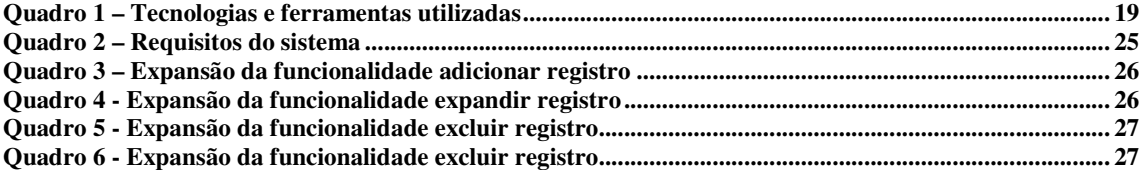

# **LISTAGENS DE CÓDIGO**

![](_page_6_Picture_34.jpeg)

## **LISTA DE ABREVIATURAS E SIGLAS**

![](_page_7_Picture_20.jpeg)

# **SUMÁRIO**

![](_page_8_Picture_10.jpeg)

## **1 INTRODUÇÃO**

Este capítulo apresenta as considerações iniciais, os objetivos e a justificativa deste trabalho. No final do capítulo é apresentada a organização do texto por meio de uma breve descrição dos seus capítulos.

#### 1.1 CONSIDERAÇÕES INICIAIS

As atividades de um centro de estética, por exemplo, serviços de cabelo, maquiagem, unhas, tratamento de pele e massagens dependem de agendamentos, controle de produtos utilizados e de gerenciamento de contas a pagar e a receber (financeiro). O agendamento ou cronograma é importante para que os atendimentos ocorram nos horários estabelecidos. Isso agiliza o atendimento, otimiza o tempo do profissional e maximiza o número de atendimentos diários. O controle de produtos para o centro de estética é essencial para evitar falta de itens, gerenciar o descarte de itens em decorrência de vencimento e utilizar os produtos mais adequados para cada procedimento a ser realizado. O gerenciamento financeiro é importante para controle do que é preciso pagar como manutenção mensal, salários, fornecedores entre outros, assim como contas a receber que é essencial para manter a empresa em funcionamento.

Muitos centros de estética atualmente não possuem uma solução informatizada que auxilie na realização das tarefas. Esses centros não sabem do que realmente dispõem em seu estoque e muitas vezes não sabem exatamente quem e o que estão pagando e o que tem para pagar e em algumas situações perdem o controle das contas a receber. Além disso, agendas mal programadas podem fazer com que profissionais em determinado momento fiquem sem atividade ou façam com que clientes esperem muito tempo aguardando atendimento, gerando estresse entre o prestador do serviço e os clientes.

Diante desse contexto percebeu-se a necessidade de uma solução gerencial que auxilie o profissional garantindo-lhe uma boa administração e satisfação ao administrador e, principalmente, ao cliente. O gerenciamento do negócio deve permitir aos membros da equipe do salão gerenciar os atendimentos, controlar os materiais necessários para o expediente e ao administrador gerenciar o financeiro da empresa.

Como forma de criar uma solução adequada a essa necessidade, um sistema para gerenciamento de salões de centros de estética foi desenvolvido utilizando a linguagem Delphi. A modelagem desse sistema foi realizada como estágio supervisionado pelo autor deste trabalho, mas é aqui apresentada como forma de entendimento das funcionalidades e escopo do sistema.

## 1.2 OBJETIVOS

 O objetivo geral está relacionado ao resultado principal que é esperado da realização deste trabalho. E os objetivos específicos complementam o objetivo geral em termos de funcionalidades do sistema.

#### 1.2.1 Objetivo Geral

Implementar um sistema que auxilie os profissionais da área de estética a gerenciar suas empresas.

#### 1.2.2 Objetivos Específicos

- Prover uma forma de auxiliar no gerenciamento da agenda de atendimentos em centros de estética.
- Facilitar o controle de estoque de produtos para o expediente.
- Auxiliar no gerenciamento financeiro e de contas a pagar e a receber.
- Fornecer uma forma de facilitar o processo de fidelidade com clientes.

## 1.3 JUSTIFICATIVA

 A falta de controle no gerenciamento de uma empresa gera desgastes com clientes, funcionários e administradores. Outro problema percebido é a perda de controle nos pagamentos devidos e em alguns casos mais graves até a falência da empresa.

A tecnologia disponibiliza informação de forma cada vez mais rápida e a maioria das pessoas estão acostumadas a usar a tecnologia para realizar as mais diversas atividades, seja no trabalho, em casa ou com objetivos pessoais. Atualmente atividades como as bancárias e de compras são facilmente realizadas com auxilio da tecnologia, sem necessidade de

deslocamento até o estabelecimento. A facilidade que a tecnologia proporciona às pessoas faz com que elas passem a esperar que os atendimentos sejam quase que imediatos, ou seja, a tecnologia tem moldado as pessoas a quererem ter atendimento o mais rápido possível, como ocorre em um comércio eletrônico, por exemplo. Por isso, em um centro de estética que lida basicamente com serviços prestados ao cliente, um cronograma bem feito para o atendimento é muito importante, visto que o cliente chegando na hora marcada e sendo atendido conforme a hora agendada é um diferencial da empresa prestadora do serviço.

Uma solução de gerenciamento bem desenvolvida e quando alimentada com as informações corretas fornecerá ao administrador um adequado suporte à tomada de decisão. E, além disso, em quais aspectos do negócio é necessário concentração de esforços para melhorar, seja para a satisfação dos clientes, seja para obter mais lucro e mesmo para ampliar o negócio.

A justificativa desse desenvolvimento está fundamentada na necessidade percebida por muitos profissionais da área de centros de estética para gerenciamento de suas atividades visando melhorar a prestação de serviços. O sistema que será desenvolvido a partir da modelagem realizada neste trabalho de estágio é para ambiente *desktop*.

A aplicação é para *desktop,* pois não há necessidade do acesso externo ao sistema. O desempenho em interfaces gráficas é, geralmente, mais rápido em aplicações *desktop* do que em aplicações *web* e não há necessidade de enviar requisições ao servidor para novas ações. Com a falta da padronização entre os diversos navegadores *web* a aplicação pode ser exibida de uma maneira diferente dependendo do navegador da preferência do usuário. Em aplicações *desktop* não há esse problema.

#### 1.4 ESTRUTURA DO TRABALHO

O Capítulo 2 apresenta o referencial teórico que serve como base para o desenvolvimento do software e se refere ao processo de informatização de empresas, com destaque para as de pequeno porte. Um centro de estética pode ter diversos profissionais envolvidos e prestar serviços distintos, mas geralmente é categorizada como empresa de pequeno porte.

No Capítulo 3 estão os materiais e o método utilizados. Os materiais referem-se ao que foi necessário para a implementação inicial do software e que será utilizado para o desenvolvimento dos demais requisitos, bem como os demais aplicativos utilizados para a modelagem e banco de dados. No método estão os procedimentos utilizados para a implementação do software.

Os resultados da realização deste trabalho são apresentados no Capítulo 4.

Por fim está a conclusão, seguida das referências bibliográficas utilizadas para a elaboração do referencial teórico do trabalho.

### **2 REFERENCIAL TEÓRICO**

 Este capítulo apresenta o referencial teórico do trabalho que abrange a informatização de pequenas empresas. O aplicativo desenvolvido é para informatização de negócios de pequeno porte como geralmente ocorre com um salão de beleza.

## 2.1 PROCESSO DE INFORMATIZAÇÃO

 Informatização é um termo de uso amplo para representar a utilização dos recursos de Tecnologia de Informação (TI) (ZWICKER *et al*., 2007) na realização de tarefas dos mais diversos segmentos de atividade humana. Weissbach (2003) define informatização como o processo de aplicação gradual, crescente, planejada e sistemática do uso dos recursos fornecidos pela TI na realização das atividades realizadas pela organização. A TI pode ser entendida como o conjunto de equipamentos (hardware), sistemas e aplicativos computacionais (software) e as pessoas envolvidas na obtenção, armazenamento, tratamento, comunicação e disponibilização da informação (ALBERTIN, 2004).

 Apesar da importância que tem sido atribuída aos recursos tecnológicos e computacionais, o uso de Tecnologias de Informação por si só não assegura aumento de lucros, redução de despesas ou vantagens nos negócios. Para Albertin (2004) é necessário que as pessoas estejam preparadas para utilizar esses recursos representados pelo software, que exista uma estratégia de gestão que alinhe o uso dos recursos computacionais com os objetivos de negócio e as funcionalidades oferecidas pelo sistema. E na fase de implantação do sistema, é preciso que os processos de negócio estejam bem definidos e organizados para que o software possa ser implantado de forma a atender aos interesses e as estratégias de negócio e assim contribuir para a sustentabilidade e melhoria da empresa.

 Considerando esse contexto, estudos devem ser realizados para que o investimento em TI possa criar valor para a organização. Hu e Quan (2005) indicam quatro visões em estudos sobre a geração de valor por meio dos investimentos em TI para as empresas. Esse estudo foi realizado com dados de indústrias durante um período de 30 anos. As visões são:

 a) visão microeconômica – por meio da TI uma quantidade maior de retornos é obtida em comparação a outros tipos de investimentos de capital;

 b) visão de processos - a TI cria vantagens competitivas ao melhorar a eficiência operacional de processos intermediários;

 c) visão de recursos - a TI fornece vantagens competitivas a partir das capacidades e dos recursos estratégicos que oferece;

 d) visão da opção digital – o valor gerado por meio da TI ocorre pelo fornecimento de opções e flexibilidade para as empresas que atuam em contextos cada vez mais competitivos e incertos.

 Apesar dessas visões de valor, Mooney, Gurbaxani e Kraemer (1995) destacam que o valor obtido pela TI é um fenômeno que depende da tecnologia e da organização. A tecnologia fornece os recursos e a empresa deve organizar-se em termos de processos e estratégias para alinhar os procedimentos de negócio com os recursos oferecidos pela tecnologia.

 Soh e Markus (1995) apresentam um modelo (Figura 1) que representa o encadeamento de processos para a geração de valor da TI no negócio. Na Figura 1 está representada a sequência de eventos e resultados relacionados ao processo de obtenção de benefícios organizacionais a partir de investimentos realizados pela organização em TI (ZWICKER *et al*., 2007).

![](_page_14_Figure_4.jpeg)

 **Figura 1 – TI e a geração de valor para o negócio** Fonte: Soh e Markus (1995, p. 37).

 De acordo com o modelo representado na Figura 1, para que a TI defina melhorias no desempenho da organização é necessário que haja impactos resultantes do seu uso nos processos da organização. Contudo, impactos por si só não conduzem à melhoria do desempenho organizacional. A melhoria depende, também, de fatores externos, como a situação da economia e da concorrência que definem o contexto de inserção da empresa no mercado (ZWICKER *et al*., 2007).

 Considerando a existência de um contexto favorável, a obtenção dos impactos da TI nos processos da organização inicia com investimentos para que infraestrutura de TI seja adequada aos objetivos pretendidos; inclui a existência de software que esteja integrado às necessidades, processos e estratégias da empresa; e de pessoas capacitadas a utilizar os recursos computacionais. O processo de uso da TI deve estar alinhado com os objetivos da organização para que os impactos gerados possam influenciar positivamente no desempenho planejado e pretendido.

## 2.2 INFORMATIZAÇÃO DE PEQUENAS EMPRESAS

 O Serviço Brasileiro de Apoio às Micro e Pequenas Empresas (SEBRAE) classifica as empresas micro e pequenas de acordo com dois critérios que são receita bruta anual e número de empregados (SEBRAE, 2015).

1) Quanto à receita bruta anual:

a) Microempresa (ME) - Lei 123/06: até R\$ 360.000,00;

 b) Empresa de Pequeno Porte (EPP) - Lei 123/06: de R\$ 360.000,01 até R\$ 3.600.000,00.

 2) Quanto ao número de empregados. O SEBRAE utiliza o critério de número de empregados do IBGE como critério de classificação do porte das empresas, para fins bancários, ações de tecnologia, exportação e outros.

a) Indústria:

- a.1) Micro: com até 19 empregados;
- a.2) Pequena: de 20 a 99 empregados;
- a.3) Média: 100 a 499 empregados;

a.4) Grande: mais de 500 empregados.

b) Comércio e serviços:

b.1) Micro : até 9 empregados;

b.2) Pequena: de 10 a 49 empregados;

b.3) Média: de 50 a 99 empregados;

b.4) Grande: mais de 100 empregados.

 As empresas de pequeno porte têm desempenhado um papel importante na geração de emprego e renda, pois elas têm contribuído para distribuir a renda e absorver trabalhadores que ficaram sem trabalho em decorrência da mecanização do campo e da automação industrial (SANTOS JUNIOR; FREITAS; LUCIANO, 2005, p. 3). Contudo, por serem de pequeno porte, essas empresas estão mais suscetíveis a dificuldades e vulnerabilidades geradas pelas

instabilidades do mercado, concorrência e oscilação de oferta e demanda. Além disso, elas, geralmente, possuem pouca disponibilidade de recursos para investimento.

 Uma empresa utilizando um sistema que funciona de maneira eficaz proporcionará vantagens, como otimização do tempo, organização de atividades e processos, facilidade de obtenção de informações, previsão e outros aspectos que contribuem para o sucesso da pequena empresa (BERALDI; ESCRIVÃO FILHO, 2000). A informatização dessas empresas possibilita que elas obtenham eficiência e eficácia nas suas atividades e, assim, obtenham mais competitividade e aumentem sua lucratividade (POZZEBON; FREITAS; PETRINI, 1997).

 Zimmerer (1994) cita algumas das vantagens da informatização das pequenas empresas:

a) melhorar as informações utilizadas para tomada de decisão;

b) automatizar as tarefas rotineiras;

c) melhorar o controle interno das operações;

d) melhorar o atendimento ao cliente;

e) aumentar a capacidade de reconhecer problemas com antecedência;

 f) permitir testar decisões antes de colocá-las em prática e simular o resultado dessas decisões;

g) melhorar o processo produtivo;

h) aumentar a produtividade e a competitividade da empresa.

 Nesse contexto, a TI assume um papel muito importante como um instrumento que pode propiciar a competitividade necessária à sobrevivência e ao desenvolvimento das empresas de médio e pequeno porte (SANTOS JUNIOR; FREITAS; LUCIANO, 2005). Para esses autores, a TI tem se apresentado como uma ferramenta indispensável à sobrevivência das organizações, na medida em que agiliza os processos internos e permite aos gestores um conhecimento mais amplo com seu ambiente de interação e contexto de atuação. Porter (1986, p. 83) considera crucial a utilização efetiva da TI para a sobrevivência e a estratégia competitiva das organizações. Freitas (2000) ressalta que não somente os dados internos são relevantes, mas na mesma medida os dados externos. E não somente dados quantitativos, mas também os qualitativos. E, ainda, que a coleta e a análise dos dados devem ocorrer de forma contínua e sistemática.

 Porém, o processo de informatização das organizações pode ter um custo elevado e além das condições atuais da empresa, demandar o tempo que a empresa não está disposta a aguardar, gerar alterações na estrutura organizacional que é influenciada pela cultura organizacional e pelos interesses pessoais. Além disso, os resultados podem nem sempre ser satisfatórios ou pelo menos não os imediatamente esperados (AUDY *et al.*, 2000).

 Apesar das dificuldades, Albertin (2004) ressalta que a TI tem sido considerado um dos componentes mais importantes do ambiente empresarial e que ela tem sido utilizada de forma ampla pelas organizações brasileiras. Esse cenário de uso oferece oportunidades para as empresas que obtém sucesso pelo uso adequado dos benefícios oferecidos pela TI e ao mesmo tempo oferece desafios para a administração de TI. Esses desafios surgiram quando as empresas passam a ter grande dependência da tecnologia, gerando necessidade de adaptações no seu gerenciamento. Neste contexto, um dos desafios é identificar a efetiva contribuição da TI nos resultados planejados e esperados pela empresa (ALBERTIN; ALBERTIN, 2008).

 Neste ambiente, torna-se imprescindível o conhecimento das cinco dimensões do uso de TI (ALBERTIN; ALBERTIN, 2005): utilização da tecnologia, benefícios oferecidos, contribuição para o desempenho da organização, governança e administração de TI e o papel dos executivos e da relação que existe entre essas dimensões. O conhecimento dessas dimensões é importante para assegurar a cooperação e coexistência entre as dimensões e o tratamento individual das particularidades de cada uma. Essas dimensões são identificadas no modelo das dimensões do uso de TI em benefício dos negócios, apresentado na Figura 2.

![](_page_17_Figure_3.jpeg)

**Figura 2 - Modelo das dimensões do uso de tecnologia de informação em benefício dos negócios**  Fonte: Albertin e Albertin (2005, p. 94).

 As empresas buscam manter sua continuidade e visam alcançar desempenho superior ao dos seus concorrentes (MALAQUIAS; ALBERTIN, 2011). Porém, o volume de informações que as empresas manipulam é tão grande (SILVA; DIAS, 2006), que tem se tornado difícil realizar as atividades cotidianas da empresa sem o uso de recursos da TI (MALAQUIAS, ALBERTIN, 2011).

 Faz tempo que a importância do planejamento de investimentos em TI tem sido reconhecida. Contudo, Kearns e Sabherwal (2006) ressaltam que boa parte do foco inicial desse investimento tem sido dedicado aos aspectos operacionais e não aos estratégicos. Como ressaltam Nevo e Wade (2010), sendo este um dos componentes essenciais das organizações modernas.

 Neste capítulo foi apresentada uma visão do contexto da aplicação da TI nas empresas e os possíveis benefícios gerados para os negócios. Essa contextualização respalda a implementação de sistemas de informação como instrumento para o desenvolvimento das atividades realizadas nas empresas. O sistema desenvolvido com o objetivo de fornecer apoio à realização dos processos de negócio foi implementado utilizando as tecnologias e as ferramentas apresentadas no Capítulo subsequente.

## **3 MATERIAIS E MÉTODO**

 Neste capítulo são apresentadas as ferramentas, tecnologias e o método empregado para a modelagem, desenvolvimento e implementação parcial do sistema. Materiais referemse às ferramentas e tecnologias empregados, como exemplo o compilador, editores e o banco de dados. O método está relacionado às atividades principais para a modelagem e a implementação do software.

#### 3.1 MATERIAIS

 O Quadro 1 apresenta as ferramentas e as tecnologias utilizadas para a modelagem e a implementação do sistema. Para a modelagem foram utilizadas as ferramentas Astah Community e Visual Paradigm for UML. Para o desenvolvimento do software foi usada a ferramenta Delphi e o Banco de Dados SQL Server para armazenamento de dados.

 O desenvolvimento de aplicativos para ambiente *desktop* é justificado para empresas cujo negócio não justifique a necessidade de soluções para Internet. Essas empresas podem ter sites, mas não necessariamente têm necessidade de realizar atividades relacionadas a comércio eletrônico

![](_page_19_Picture_122.jpeg)

**Quadro 1 – Tecnologias e ferramentas utilizadas** 

#### **a) Astah Community**

 Astah Community é um software para a realização de modelagem de aplicativos utilizando a *Unified Modeling Language* (UML). Este é um software de fácil usabilidade. Este software é pago, porém a versão gratuita possui vários recursos disponíveis como a modelagem de todos os diagramas da UML2.

#### **b) Visual Paradigm for UML**

 Visual Paradigm for UML é uma ferramenta CASE que permite a modelagem com os diagramas da UML2, oferece suporte a diagramas de requisitos SysML, modelagem de processos de negócio e diagramas de entidades e relacionamentos.

#### **c) Delphi**

 Delphi é um ambiente de desenvolvimento que possuí o compilador de linguagem Object Pascal (Pascal Orientada a Objetos) vinculado. Cantú (1995) aponta vários motivos para a utilização deste ambiente de programação, dentre esses motivos estão: uso da linguagem Object Pascal; tecnologia de componentes do Delphi; a estreita integração com a programação Windows; o suporte a banco de dados; compilador rápido.

### **d) SQL Server**

 SQL Server é uma ferramenta de gerenciamento de banco de dados cliente/servidor. Algumas de suas características são: integração com os serviços de *multithreading (*múltiplas linhas), agendamento, monitor de desempenho e log de eventos. SQL Server possui também replicação nativa, permitindo a disseminação de informações por vários locais, reduzindo a dependência de apenas um servidor.

## 3.2 MÉTODO

 O método utilizado neste projeto de desenvolvimento de software ocorreu por meio das seguintes etapas:

a) Levantamento de requisitos

 O levantamento dos requisitos foi realizado como atividade de estágio curricular. O levantamento foi realizado a partir da solicitação de um representante de produtos para clínicas de estética. A partir desse interesse foram identificados os principais requisitos de negócio. Esses requisitos foram complementados à medida que o sistema era desenvolvido.

b) Análise e projeto

 A modelagem do sistema foi realizada como atividade de estágio curricular. Neste trabalho de conclusão de curso, a modelagem foi revisada e complementos no diagrama de casos de uso, nas entidades do banco de dados e em funcionalidades foram realizados. Esses complementos tiveram como objetivo atender novos requisitos de negócio e suportar a implementação dos requisitos desenvolvidos. Campos e tabelas foram necessários acrescentar para que a modelagem do negócio seja atendida pelos recursos das tecnologias utilizadas para a implementação.

c) Desenvolvimento e implementação do software

 A implementação do software foi realizada com a ferramenta Delphi e o banco de dados SQL Server. Durante a implementação diversos complementos, especialmente no banco de dados, foram necessários. Assim, por diversas vezes a modelagem foi complementada.

## d) Testes

 Os testes realizados foram informais e realizados com o objetivo de identificar erros de código e se as funcionalidades estavam sendo atendidas. A verificação dos requisitos foi realizada por meio de conferência de telas e de processos a serem executados pelos usuários.

#### **4 RESULTADO**

 Este capítulo apresenta o resultado deste trabalho desenvolvido que é a implementação de um sistema para gerenciamento de centros de estética.

#### 4.1 ESCOPO DO SISTEMA

 A solução de um sistema para gerenciamento apresentada neste trabalho tem como objetivo automatizar e favorecer o gerenciamento de um centro de estética. Dentre as atividades desses centros estão as agendas de trabalho, o gerenciamento financeiro, o controle de estoques e a manutenção de clientes e fornecedores.

 Um centro de estética possui um ou mais profissionais prestando serviço. Um centro com dois profissionais, por exemplo, geralmente, um deles fica dedicado à realização de atendimento de manipulação de cabelo e maquiagem e o outro trabalha com a preparação de unhas de mãos e pés. Cada profissional trabalha independente do outro e depende de sua própria agenda. Porém mesmo assim muitas vezes dependem de sincronização, pois alguns clientes utilizam os dois serviços no mesmo momento.

 O profissional responsável pela atividade de tratamento, corte e cuidado com cabelos precisa ter um gerenciamento de agenda para atendimento. Enquanto que o outro atendimento de preparação de unhas deve acontecer independente da agenda para cabelos. Cada profissional deve ter sua própria agenda.

 Cada profissional poderá alterar somente a própria agenda. O profissional terá acesso ao calendário de agendas para ficar informado sobre os atendimentos e preparar para a prestação do serviço contratado.

#### 4.2 MODELAGEM DO SISTEMA

Uma das necessidades identificadas nos centros de estética é o controle de estoque dos produtos utilizados. No sistema desenvolvido o movimento de estoque se dará por meio do registro de entrada de compra de produtos. As saídas serão controladas pela inclusão dos produtos utilizados nos serviços prestados. Outra necessidade é o controle financeiro de contas a receber e de contas a pagar. Esses registros de contas a pagar ocorrerão pela inclusão de compras que geraram o financeiro a pagar automaticamente. As contas a pagar também poderão receber inclusões manuais diretamente na tela de contas a pagar. As contas a receber devem, preferencialmente, ser geradas automaticamente por meio dos serviços prestados. Do mesmo modo que ocorre com contas a pagar, contas a receber também poderá receber a inclusão manual na tela de contas a receber. Para o dia a dia deve existir um controle do caixa diário para o movimento financeiro do expediente.

Outra necessidade muito importante e para um bom atendimento é programação de horário, que se refere à agenda de atendimentos realizados. A agenda poderá ser encerrada por meio do atendimento do serviço prestado ou cancelamento. Também poderá ser transferida para outra data. A agenda será preenchida pela inclusão na tela de agenda e com a verificação da disponibilidade de horário e de profissional.

O sistema terá cadastro de clientes e fornecedores para que possa utilizar as informações desse cadastro com o objetivo de fidelização e contatar os clientes para promoções ou eventos. Esta inclusão ocorrerá pelo preenchimento da tela de cadastro de clientes e fornecedores.

O sistema possuirá dois atores:

- a) Administrador ator com as funcionalidades gerenciais do sistema. Este ator tem acesso a todas as funcionalidades do sistema.
- b) Funcionário ator com funcionalidades especificas da função.

 O diagrama de casos de uso apresentado na Figura 1 apresenta as funcionalidades do sistema, os dois atores e as permissões de acesso de cada um deles.

![](_page_24_Figure_0.jpeg)

**Figura 3 – Diagrama de casos de uso** 

 O Quadro 2 apresenta os requisitos funcionais definidos para o sistema. Os requisitos estão agrupados pelos itens conceituais do sistema: clientes, produtos, agendas, ordens de serviço, fornecedores, financeiro e usuários.

![](_page_24_Picture_124.jpeg)

![](_page_25_Picture_229.jpeg)

**Quadro 2 – Requisitos do sistema** 

 A seguir os casos de uso são expandidos por agrupamento de funcionalidades. No Quadro 3 é descrita a expansão da funcionalidade cadastrar sejam clientes, fornecedores, produtos ou outros. A expansão é complementada por extensões e requisitos não-funcionais vinculados.

![](_page_25_Picture_230.jpeg)

![](_page_26_Picture_180.jpeg)

**Quadro 3 – Expansão da funcionalidade adicionar registro** 

No Quadro 3 está a expansão da funcionalidade excluir registro. Essa funcionalidade

está vinculada a todos os cadastros do sistema.

![](_page_26_Picture_181.jpeg)

A expansão da funcionalidade alteração de registros está descrita no Quadro 4.

**3. Identificador do requisito:** Alterar registros

**Descrição**: Possibilita ao ator a alteração de registros.

**Evento Iniciador**: Qualquer cadastro ao qual o ator tenha acesso e que permita a alteração de registros.

**Atores**: Qualquer ator pode alterar registros desde que possua privilégios.

**Pré-condição**: O ator necessita de privilégios para efetuar a alteração de dados.

**Seqüência de Eventos**:

1 – O ator pesquisa o registro que deseja alterar.

2 – O ator altera o registro e salva.

3 – A alteração é validada pelo sistema, são verificados o tipo de dado e também se não é utilizada em outra parte do sistema.

4 – O ator é informado sobre o sucesso ou falha da alteração.

**Pós-Condição**: O registro é alterado.

![](_page_27_Picture_140.jpeg)

**Quadro 5 - Expansão da funcionalidade excluir registro** 

A consulta de registros está descrita no Quadro 6.

![](_page_27_Picture_141.jpeg)

**Quadro 6 - Expansão da funcionalidade excluir registro** 

 Na Figura 4 está o diagrama das entidades e relacionamentos do banco de dados. De algumas tabelas os campos não são visualizados pela quantidade de campos que elas possuem.

![](_page_28_Figure_0.jpeg)

**Figura 4 – Diagrama parcial do banco de dados**

### 4.3 APRESENTAÇÃO DO SISTEMA

 A Figura 5 apresenta a tela principal do software. Nessa tela são apresentados os menus para acesso às funcionalidades do sistema. O menu adminsitrador permite acesso às funcionalidades exclusivas do administrador, como manutenção de usuários. Os cadastros são acessados pelo respectivo menu. O registro de dados financeiros é realizado por meio do menu Financeiro, a movimentação de entrada e saídas é realizada pelo menu Movimentos. Os agendamentos são realizados pelo menu Atendimento. Há um menu específico para acesso aos relatórios e a opção sair. O sistema também pode ser finalizado pelo acesso no ícone do canto superior direito.

![](_page_29_Picture_2.jpeg)

![](_page_29_Figure_3.jpeg)

 Na Figura 6 está a tela com a expansão de um dos itens do menu de cadastros. Os grupos de produtos têm o objetivo de o usuário do sistema poder organizar o cadastro dos produtos. O grupo se refere a uma categoria de produtos e os subgrupos são agrupamentos dentro das categorias. Por exemplo:

 a) Cabelo (grupo de nível 1), Hidratação (grupo de nível 2), Linha Profissional (grupo de nível 3).

 b) Cabelo (grupo de nível 1), Hidratação (grupo de nível 2), Linha Público (grupo de nível 3).

 c) Cabelo (grupo de nível 1), Coloração (grupo de nível 2), Linha Profissional (grupo de nível 3).

![](_page_30_Picture_3.jpeg)

Os grupos de produtos facilitam o controle de estoque e de inventário.

**Figura 6 – Cadastros de grupos de produtos** 

 O cadastro de grupos produtos será utilizado como exemplo para apresentar as operações de inclusão, alteração, exclusão e pesquisa de um grupo de produtos.

 A Figura 7 apresenta tela de cadastro de grupo de produtos. Na parte esquerda da tela está o cadastro com os ícones para as operações e na direita a listagem dos cadastros já realizados.

![](_page_31_Picture_27.jpeg)

**Figura 7 – Tela de cadastro de grupos de produtos** 

A Figura 8 mostra a tela na qual são realizadas as consultas de clientes. Neste formulário é possível realizar as operações de pesquisa e exclusão. Para inclusão e alteração de registro de clientes, por meio dos botões na parte superior desse formulário é acessada uma nova tela para cadastro.

| $\pmb{\mathbb{Q}}$ |                          |                  |   |            | Sistema Miss - [Cadastro Principal de Cliente e Fornecedor]                      |  |    | $\Box$<br>-           | $\pmb{\times}$ |
|--------------------|--------------------------|------------------|---|------------|----------------------------------------------------------------------------------|--|----|-----------------------|----------------|
| $\mathbf{e}$       |                          |                  |   |            | Administrador Cadastros Financeiro Movimentos Atendimento Relatórios Fechar Sair |  |    |                       | $ F$ $x$       |
| $\bigoplus$        | $\overline{\mathcal{L}}$ | ×<br>$66\,$<br>I | Ø |            |                                                                                  |  |    |                       |                |
|                    |                          |                  |   |            |                                                                                  |  |    |                       |                |
| Código Nome        |                          |                  |   | CPF / CNPJ | Endereço                                                                         |  | No | Bairro                | Cidade         |
| ▶                  | 1 TULIO                  |                  |   | 123        | <b>RUA A</b>                                                                     |  | 57 | NSA SENHORA APARECIDA |                |
| $\langle$          |                          |                  |   |            |                                                                                  |  |    |                       | $\,$           |
|                    |                          |                  |   |            |                                                                                  |  |    |                       | $\mathbb{H}$   |
|                    |                          |                  |   |            |                                                                                  |  |    |                       |                |

**Figura 8 – Tela de consulta de clientes e fornecedores** 

A Figura 9 apresenta a tela para realização de inclusão ou alteração de cadastro de clientes e fornecedores.

![](_page_32_Picture_25.jpeg)

**Figura 9 – Tela de cadastro de clientes e fornecedores** 

A Figura 10 mostra a tela para a realização das consultas de produtos. Neste formulário é possível realizar as operações de pesquisa e exclusão. Para inclusão e alteração, por meio dos botões localizados na parte superior da tela, é chamado o formulário de cadastro.

![](_page_33_Picture_11.jpeg)

Na Figura 11 está a tela para inclusão e alteração de um cadastro de produtos.

![](_page_34_Picture_37.jpeg)

**Figura 11 – Tela de cadastro de produtos** 

A Figura 12 apresenta a tela para realização das consultas de movimento de estoque que são realizadas manualmente. Estes movimentos ocorrem devido a ajustes de conferência de estoque ou devido algum movimento. Nesse formulário é possível realizar as operações de pesquisa e exclusão. Para inclusão e alteração este formulário chama uma nova tela para cadastros. Nesse formulário é possível consultar o tipo de movimento e data em que foi efetuada a operação. Na primeira *grid* é apresentado o cabeçalho e na segunda *grid* é possível verificar os itens que compõe este movimento de estoque. Isto evita que o usuário precise abrir uma nova tela para saber que itens estão neste movimento de estoque.

| $\mathbf{Q}$                                       |           |           | Sistema Miss - [Movimento de Estoque]         |  | $\Box$     | ×             |
|----------------------------------------------------|-----------|-----------|-----------------------------------------------|--|------------|---------------|
| $\mathbf{Q}$<br>Administrador Cadastros Financeiro |           |           | Movimentos Atendimento Relatórios Fechar Sair |  | - 1        | $E \times$    |
| $\bigoplus$                                        |           | 66<br>Ø   |                                               |  |            |               |
|                                                    |           |           |                                               |  |            |               |
| Código                                             | Tipo      | Descrição |                                               |  | Data       |               |
|                                                    |           |           |                                               |  |            |               |
|                                                    |           |           |                                               |  |            |               |
|                                                    |           |           |                                               |  |            |               |
|                                                    |           |           |                                               |  |            |               |
|                                                    |           |           |                                               |  |            |               |
|                                                    |           |           |                                               |  |            |               |
| Código                                             | Descricao |           |                                               |  | Quantidade |               |
|                                                    |           |           |                                               |  |            |               |
|                                                    |           |           |                                               |  |            |               |
|                                                    |           |           |                                               |  |            |               |
|                                                    |           |           |                                               |  |            |               |
|                                                    |           |           |                                               |  |            |               |
|                                                    |           |           |                                               |  |            |               |
|                                                    |           |           |                                               |  |            |               |
|                                                    |           |           |                                               |  |            |               |
|                                                    |           |           |                                               |  |            | $\mathcal{A}$ |

**Figura 12 – Tela de consulta de gerenciamento de estoque manual** 

A Figura 13 mostra a tela por meio da qual é realizada a inclusão de movimento de estoque manualmente. Neste formulário é possível realizar as operações de inclusão para ajuste de entradas ou saídas de produtos. Não é permitida a exclusão de um movimento de estoque após sua finalização. A única exceção é quando não houve nenhum movimento de itens em outras operações. Este formulário faz com que o usuário do sistema tenha que informar uma natureza de operação para que consiga dar prosseguimento na inclusão dos itens.

![](_page_36_Picture_26.jpeg)

**Figura 13 – Tela de gerenciamento de estoque** 

É por meio do formulário da Figura 14 que são relacionadas as notas fiscais de entrada. Neste formulário é possível, assim como nas outras telas, realizar consultas e exclusões. Seguindo o mesmo padrão para a inclusão e alteração de notas fiscais a partir deste formulário o sistema estará acessando um novo formulário para a operação.

![](_page_36_Picture_27.jpeg)

**Figura 14 – Tela de consulta de notas fiscais** 

A Figura 15 é o formulário que foi chamado por meio do formulário de consulta de notas fiscais (Figura 14). Nesse formulário o usuário do sistema estará inserindo uma nova nota fiscal. O sistema desenvolvido não tem por objetivo a geração de notas fiscais ou gerar arquivos fiscais. Com isso esclarecido, o formulário de notas fiscais serve apenas para registrar as movimentações de produtos, gerar as contas a receber e as contas a pagar e ter uma relação de valores de produtos e fornecedores e clientes. Não será tratado nenhum tipo de tributação no sistema. Como está exemplificado nas Figuras 15, 16 e 17, é notado um formulário simples com as informações básicas para o gerenciamento do centro de estética.

A Figura 15 mostra o uso do componente TPageControl (uso de abas) para os dados do cabeçalho, produtos e condição de pagamento.

![](_page_37_Picture_47.jpeg)

**Figura 15 – Tela e aba principal da inclusão de notas fiscais** 

Por meio da tela apresentada na Figura 16 serão registrados os itens que compõem a nota fiscal.

![](_page_38_Picture_17.jpeg)

**Figura 16 – Tela e aba de inclusão de itens da nota fiscal** 

A Figura 17 mostra a aba de geração de parcelas financeiras da nota fiscal.

![](_page_38_Picture_18.jpeg)

**Figura 17 – Tela e aba de geração de parcelas financeiras da nota fiscal** 

A Figura 17 refere-se à agenda de atendimento que possibilita o gerenciamento de horários de atendimento, clientes e profissionais que estarão em atendimentos. Por meio desse formulário é possível realizar as operações de inclusão, alteração exclusão e consultas. Nesse formulário alguns campos são habilitados mediante a rotina do trabalho. Como exemplo, citase os horários da agenda. A hora inicial de atendimento só é habilitada após o usuário do sistema alterar o *status* da agenda para "atendimento" e o mesmo acontece para o horário de conclusão. Outro detalhe nesta tela é que quando o atendente alterar o *status* para 'cancelado', os horários iniciais e de conclusão serão excluídos. Por isso, ao alterar o *status* o sistema estará gerando uma tela de confirmação e alerta ao atendente e no campo de observações será gravado uma mensagem que a agenda foi cancelada no dia e hora desta alteração.

![](_page_39_Picture_72.jpeg)

**Figura 17 – Tela de agendamentos** 

 Todos os processos de inclusão, alteração, pesquisa e exclusão são gerados por meio da *procedure* SQL. A exemplificação de códigos no próximo tópico se aplica a todas as telas com estas operações. Assim como todas as *grids* dos formulários são gerenciadas pelas *procedures* SQL. Estão vinculadas nos formulários no evento oncreate() da tela. Toda vez que abre a tela o sistema lê a *procedure* e monta a *grid* conforme a especificação de campos, tamanhos e títulos. A Listagem 10 mostra como isso é feito.

### 4.4 IMPLEMENTAÇÃO DO SISTEMA

 Os quadros a seguir contêm exemplos de como foram tratados os eventos de um cadastro com as operações de inclusão, alteração, exclusão, consulta e navegação.

A Listagem 1 apresenta o processo de inclusão de um registro.

```
// Tratando evendo do botão Novo. 
procedure TfrmCadGrProdutosN1.btNovoClick(Sender: TObject); 
begin 
// Tratamentos dos botões de navegação 
   btNovo.Enabled := False; 
   btEditar.Enabled := False; 
   btSalvar.Enabled := True; 
   btExcluir.Enabled := False; 
   btCancelar.Enabled := True; 
   btInicio.Enabled := False; 
   btVoltar.Enabled := False; 
   btAvancar.Enabled := False; 
   btUltimo.Enabled := False; 
// Limpa os campos para inclusão de um novo registro e habilita o campo Descrição. 
   id_CodGrupoN1.Text := ''; 
   grupo_ProdN1_Descricao.Text := ''; 
// Habilita o campo Descrição e com o cursor no campo para edição. 
   grupo_ProdN1_Descricao.Enabled := True; 
   grupo_ProdN1_Descricao.SetFocus; 
   DBGridGrupoProdN1.Enabled := False; 
end;
```
**Listagem 1 – Inclusão de registro** 

A Listagem 2 apresenta o código para a edição (atualização) de um registro.

```
// Tratando evendo do botão Editar 
procedure TfrmCadGrProdutosN1.btEditarClick(Sender: TObject); 
begin 
// Tratamentos dos botões de navegação 
   btNovo.Enabled := False; 
   btEditar.Enabled := False; 
   btSalvar.Enabled := True; 
   btExcluir.Enabled := False; 
   btCancelar.Enabled := True; 
   btInicio.Enabled := False; 
   btVoltar.Enabled := False; 
   btAvancar.Enabled := False; 
   btUltimo.Enabled := False; 
// Habilita o campo Descrição e seta o curso no campo de Descrição. 
   grupo_ProdN1_Descricao.Enabled := True; 
   grupo_ProdN1_Descricao.SetFocus; 
   DBGridGrupoProdN1.Enabled := False; 
end;
```
**Listagem 2 – Edição de um registro** 

Na Listagem 3 está o código com ação do usuário gravando um registro. Aqui é realizado o tratamento da operação: se está sendo gravado um novo registro ou sendo gravada uma alteração de um registro existente. Quando o registro é gravado, o software chama a *procedure* que fará todo o tratamento do processo.

```
// Tratando evento do botão Salvar 
procedure TfrmCadGrProdutosN1.btSalvarClick(Sender: TObject); 
begin 
// Tratamentos dos botões de navegação 
   btNovo.Enabled := True; 
   btEditar.Enabled := True; 
   btSalvar.Enabled := False; 
   btExcluir.Enabled := True; 
   btCancelar.Enabled := False; 
   btInicio.Enabled := True; 
   btVoltar.Enabled := True; 
   btAvancar.Enabled := True; 
   btUltimo.Enabled := True; 
// Bloqueia o campo de descrição 
   grupo_ProdN1_Descricao.Enabled := False; 
   DBGridGrupoProdN1.Enabled := True; 
{ Verificação de tipo de inclusão. 
  Quando o campo ID estiver em branco a inclusão é tipo Novo (I); 
  Quando o campo ID estiver com valor a inclusão é tipo Edição (E); 
} 
   if (id_CodGrupoN1.Text = ' ') then
    begin 
    SP_Grupo_Prod_1.Parameters.ParamByName('@OP').Value := 'I'; 
    SP_Grupo_Prod_1.Parameters.ParamByName('@GRUPO_PRODN1_DESCRICAO').Value := 
TRIM(grupo_ProdN1_Descricao.Text); 
    SP_Grupo_Prod_1.ExecProc; 
    end 
   else 
    begin 
    SP_Grupo_Prod_1.Parameters.ParamByName('@OP').Value := 'E'; 
    SP_Grupo_Prod_1.Parameters.ParamByName('@ID_CODGRUPON1').Value := 
id_CodGrupoN1.Text; 
    // TRIM limpa espaços desnecessarios. 
    SP_Grupo_Prod_1.Parameters.ParamByName('@GRUPO_PRODN1_DESCRICAO').Value := 
TRIM(grupo_ProdN1_Descricao.Text); 
    SP_Grupo_Prod_1.ExecProc; 
    end; 
    DataModule1.DataSetGrProdN1.Close; 
    DataModule1.DataSetGrProdN1.Open; 
end;
```

```
Listagem 3 – Salvar registro
```
 A Listagem 4 apresenta como é feito o processo de exclusão de um registro. Neste momento o software chama a *procedure* que leva como parâmetro o valor da operação (@OP) como "D" que representa o *delete*. Também é verificado se este registro não está vinculado em algum cadastro antes de permitir a exclusão do cadastro. Caso esteja vinculado a algum

outro registro o mesmo informa ao usuário que não é possível excluir enquanto estiver

vinculado.

| // Tratando evento do botão Excluir                                      |
|--------------------------------------------------------------------------|
| procedure TfrmCadGrProdutosN1.btExcluirClick(Sender: TObject);           |
| begin                                                                    |
| // Tratamento para exclusão de cadastros                                 |
| if Application. Message Box ('Confirma exclusão do registro?', 'Alerta', |
| $MB$ YESNO + MB ICONOUESTION + MB DEFBUTTON2) = IDYES then               |
| begin                                                                    |
| $SP$ Grupo Prod 1.Parameters.ParamByName('@OP').Value := 'D';            |
| SP Grupo Prod 1.Parameters.ParamByName('@ID CODGRUPON1').Value :=        |
| id CodGrupoN1.Text;                                                      |
| SP Grupo Prod 1.ExecProc:                                                |
| DataModule1.DataSetGrProdN1.Close;                                       |
| DataModule1.DataSetGrProdN1.Open;                                        |
| end                                                                      |
| end:                                                                     |

**Listagem 4 – Exclusão de registro** 

A Figura 18 apresenta o grupo principal de produtos no qual são formados grupo e

subgrupos.

| Ö,        |                            |                | Cadastro de Grupos de Produtos | □                    | $\mathsf{x}$ |              |
|-----------|----------------------------|----------------|--------------------------------|----------------------|--------------|--------------|
|           | $\bullet$ $\triangleright$ | $\bullet$      | <b>DE</b>                      |                      |              |              |
|           | Código                     | Grupo nível 01 | Grupo nível 02                 | Grupo nível 03       |              |              |
|           |                            |                | $\sim$                         | $\sim$               |              | $\omega$     |
|           | Código                     | Grupo Nível 01 | Grupo Nível 02                 | Grupo Nível 03       |              | Α            |
| ▶         |                            | 1003 MAQUIAGEM | <b>TESTE1</b>                  | <b>TESTES</b>        |              |              |
|           |                            | 1004 MAQUIAGEM | <b>TESTE</b>                   | <b>TESTE 02 N 02</b> |              |              |
|           |                            | 1005 CABELO    | <b>TESTE</b>                   | <b>TESTE 02 N 02</b> |              |              |
|           |                            | 1006 UNHAS     | <b>TESTE1</b>                  | <b>TESTE 03 N 03</b> |              |              |
|           |                            |                |                                |                      |              |              |
|           |                            |                |                                |                      |              |              |
|           |                            |                |                                |                      |              |              |
|           |                            |                |                                |                      |              |              |
|           |                            |                |                                |                      |              |              |
|           |                            |                |                                |                      |              | $\checkmark$ |
| $\langle$ |                            |                |                                |                      | $\,$         |              |

**Figura 18 – Agrupamentos cadastrados** 

 O processo de exclusão de um grupo o qual está vinculado ao grupo principal é apresentado na Figura 19.

![](_page_43_Figure_0.jpeg)

**Figura 19 – Exclusão de agrupamento cadastrado** 

 Na Figura 20 é apresentado como o software reage em uma situação na qual o usuário tenta excluir um grupo que está vinculado ou relacionado em outras tabelas. Desse modo o sistema trabalha de forma a prevenir erros ou inconsistências de informações.

![](_page_43_Picture_55.jpeg)

**Figura 10 – Mensagem de impossibilidade de exclusão de registro** 

 A Listagem 5 apresenta o código para o processo de cancelamento de alguma alteração realizada em um registro.

```
// Tratando evento do botão Cancelar 
procedure TfrmCadGrProdutosN1.btCancelarClick(Sender: TObject); 
begin 
// Tratamentos dos botões de navegação 
   btNovo.Enabled := True; 
   btEditar.Enabled := True; 
   btSalvar.Enabled := False; 
   btExcluir.Enabled := True; 
   btCancelar.Enabled := False; 
   btInicio.Enabled := True; 
   btVoltar.Enabled := True; 
   btAvancar.Enabled := True; 
   btUltimo.Enabled := True; 
   DBGridGrupoProdN1.Enabled := True; 
end;
```
**Listagem 5 – Cancelamento de alterações em registros** 

Na Listagem 6 está o código do processo de pesquisa de um registro.

```
// Tratamento do botão localizar 
procedure TfrmCadGrProdutosN1.btLocalizarClick(Sender: TObject); 
var 
 controles: integer; 
 filtro: String; 
begin 
 filtro := ''; 
 for controles := 0 to self.ComponentCount - 1 do
    begin 
     if (self.Components[controles] is TEdit) 
     and(TEdit(self.Components[controles]).Text <> '') 
     and(DataModule1.DataSourceGrProdN1.DataSet.FindField(self.Components[controles].Name) <> 
NIL) then
      begin 
       if filtro <> '' then
        filtro := filtro + ' AND '; 
       filtro := filtro + '(' + self.Components[controles].Name + ' LIKE ' + 
QuotedStr(TEdit(self.Components[controles]).Text) + ')'; 
      end; 
    end; 
 if DataModule1.DataSetGrProdN1.Active then
  DataModule1.DataSetGrProdN1.Close; 
  DataModule1.DataSetGrProdN1.Parameters.ParamByName('@OP').Value := 'P'; 
 DataModule1.DataSetGrProdN1.Parameters.ParamByName('@FILTRO').Value := Filtro; 
 DataModule1.DataSetGrProdN1.Open; 
end;
```
**Listagem 6 – Código para consulta de registros** 

 O código para tratamento dos botões de navegação do formulário é apresentado na Listagem 7.

```
// Tratando evento do botão de Navegação Início 
procedure TfrmCadGrProdutosN1.btInicioClick(Sender: TObject); 
begin 
 DataModule1.DataSourceGrProdN1.DataSet.First; 
 btInicio.Enabled := False; 
 btVoltar.Enabled := False; 
  btAvancar.Enabled := True; 
 btUltimo.Enabled := True; 
end; 
// Tratando evento do botão de Navegação Voltar 
procedure TfrmCadGrProdutosN1.btVoltarClick(Sender: TObject); 
begin 
 DataModule1.DataSourceGrProdN1.DataSet.Prior; 
 if DataModule1.DataSourceGrProdN1.DataSet.RecNo = 1 then
  begin 
    btInicio.Enabled := False; 
    btVoltar.Enabled := False; 
  end; 
  btAvancar.Enabled := True; 
  btUltimo.Enabled := True; 
end; 
// Tratando evento do botão de Navegação Avançar 
procedure TfrmCadGrProdutosN1.btAvancarClick(Sender: TObject); 
begin 
 DataModule1.DataSourceGrProdN1.DataSet.Next; 
 if DataModule1.DataSourceGrProdN1.DataSet.RecordCount = 
DataModule1.DataSourceGrProdN1.DataSet.RecNo then
 begin 
  btAvancar.Enabled := False; 
  btUltimo.Enabled := False; 
 end; 
  btInicio.Enabled := True; 
 btVoltar.Enabled := True; 
end; 
// Tratando evento do botão de Navegação Último 
procedure TfrmCadGrProdutosN1.btUltimoClick(Sender: TObject); 
begin 
 DataModule1.DataSourceGrProdN1.DataSet.Last; 
 btAvancar.Enabled := False; 
 btUltimo.Enabled := False; 
 btVoltar.Enabled := True; 
 btInicio.Enabled := True; 
end;
```
**Listagem 7 – Código para tratamento dos botões dos formulários** 

 A Listagem 8 apresenta um tratamento de dados digitados pelo usuário prevenindo a inclusão de caracteres não aceitos no registro. Foi desenvolvida uma função que é chamada de "RemoverAcentos" que está descrita na Listagem 9. Por meio dessa função, o usuário apenas consegue inserir os dados permitidos para o formulário.

```
 // Tratamento de caracteres permitido para a tela
procedure TfrmCadGrProdutosN1.grupo_ProdN1_DescricaoKeyPress(Sender: TObject; 
 var Key: Char); 
begin 
 // Chama a função para remover acentos 
 key := RemoverAcentos(key); 
 // Verifica se os caracteres são apenas os permitidos 
 if not (Key in ['A'..'Z', 'a'..'z', '0'..'9', #8, #13, #32]) then
   key := #0; 
end;
```
![](_page_46_Figure_1.jpeg)

 A Listagem 9 possui a função para o tratamento de caracteres não permitidos no software. O objetivo é a delimitação em caracteres que possam gerar problemas no banco de dados ou até mesmo em transmissões fiscais.

```
unit unitFuncoes; 
interface 
 uses SysUtils, Buttons, StdCtrls, IniFiles; 
 function RemoverAcentos(S: char): char; 
implementation 
function RemoverAcentos(S: char): char; 
 const StrA = 'áéíóúàèìòùãõâêîôûçüÁÉÍÓÚÀÈÌÒÙÂÊÎÔÛÃÕÇÜ'; 
     StrB = 'aeiouaeiouaoaeioucuAEIOUAEIOUAEIOUAOCU'; 
  var i,aPos: Integer; 
  begin 
   if S IN ['´','~','^','`','¨'] then
   S := #0 else 
     begin 
      aPos:= Pos(S,StrA); 
      if aPos > 0 then
       S:= StrB[aPos]; 
   end; 
    Result:= S; 
  end; 
end.
```
#### **Listagem 9 – Código para substituição de caracteres acentuados**

 A Listagem 10 apresenta a *procedure* que é chamada para gerar a inclusão, alteração, exclusão e pesquisa de dados. O tratamento e verificação de vínculo deste registro em outro cadastro que possa gerar inconsistências devido a exclusão, também é tratado na *procedure* antes da exclusão do registro. O código apresentado na Listagem 10, segue o padrão utilizado para escrita de código com o SQL Server. Esse padrão é definido como fonte maiúscula. As cores são diferentes das constantes nas Listagens 1 a 9 porque é o padrão adotado pela ferramenta de desenvolvimento do SQL Server.

```
CREATE PROCEDURE [dbo].[SP_GRUPO_PROD_1](
@ID CODGRUPON1 INT = 0,
@GRUPO_PRODN1_DESCRICAO VARCHAR(30) = '',
@OP CHAR(1) =@FILTRO VARCHAR(500) = "
)
AS
BEGIN
       IF (\mathcal{Q}OP = T) INSERT INTO GRUPO_PROD_1(
                GRUPO_PRODN1_DESCRICAO
\qquad \qquad ) VALUES
( @GRUPO_PRODN1_DESCRICAO
)ELSE
       IF (\mathcal{Q}OP = 'E') UPDATE GRUPO_PROD_1
                SET GRUPO_PRODN1_DESCRICAO = @GRUPO_PRODN1_DESCRICAO
                WHERE ID_CODGRUPON1 = @ID_CODGRUPON1;
       ELSE
       IF (\mathcal{Q}OP = 'D') IF NOT EXISTS (SELECT * FROM GRUPOS_PRODUTOS WHERE ID_CODGRUPON1 =
@ID_CODGRUPON1)
                        BEGIN
                                DELETE GRUPO_PROD_1 WHERE ID_CODGRUPON1 = @ID_CODGRUPON1
                        END
                ELSE
                        BEGIN
                                RAISERROR ('Não é possível excluir o registro. O registro está vinculado ao 
Cadastro Principal de Grupos de Produtos.
Menu - Cadastros\Produtos\Grupo de Produtos\Grupo Principal',16,1)
                       END
       ELSE
       IF (\mathcal{Q}OP = 'P')BEGIN
                DECLARE @sSQL AS NVARCHAR(MAX);
                SET @sSQL = 'SELECT ID_CODGRUPON1, GRUPO_PRODN1_DESCRICAO FROM 
GRUPO_PROD_1';
               IF @FILTRO\leq"
                BEGIN
                 SET @sSQL = @sSQL + ' WHERE ' + @FILTRO;
                END; 
                print @sSQL
                EXECUTE sp_executesql @sSQL
       END
       ELSE
       IF (\mathcal{Q}OP = 'C')BEGIN
               SELECT
                        'Codigo' AS titulo,
                        'ID_CODGRUPON1' AS campo,
                        100 AS largura
                UNION
               SELECT
                        'Descricao' AS titulo,
                        'GRUPO_PRODN1_DESCRICAO' AS campo,
                        300 AS largura
       END
END;
```
**Listagem 10 - Procedure para gerar a inclusão, alteração, exclusão e pesquisa de dados** 

## **5 CONCLUSÃO**

 Este trabalho teve como objetivo a modelagem e a implementação de um software de gestão empresarial para um centro de estética. Como forma de apresentar o uso das tecnologias, partes de códigos foram apresentadas. A implementação foi realizada utilizando a linguagem Delphi e os recursos SQL.

 A linguagem Delphi possui sintaxe simples e muitos recursos e componentes prontos o que facilita o processo de implementação. Vários componentes vinculados ao ambiente de desenvolvimento da linguagem Delphi permitem que o programador otimize seus códigos ou use esses componentes sem a necessidade de recodificar funcionalidades.

 Contudo, tendo em vista utilização e conhecimento de programação é necessário ponderar, no sentido de uso adequado, o uso desses componentes. Os componentes disponíveis no compilador Delphi podem tornar o desenvolvimento e a aplicação de técnicas de programação superficial.

 O autor deste trabalho realizou atividades de suporte, implantação, relacionamento a clientes e por fim a área comercial. Sendo assim, o levantamento de requisitos para este desenvolvimento foi com base em conversas com clientes. Especificamente um cliente do segmento de distribuição de produtos para centros de estéticas percebeu a necessidade e repassou a dificuldade encontrada. A modelagem dos requisitos foi realizada com base nas necessidades levantadas em centros de estéticas.

 Esse software, após devidamente testado e complementado, será utilizado e distribuído por uma empresa distribuidora de produtos para centros de estética. Antes da distribuição, testes de usuário e de funcionalidades serão realizados para que possam ser identificados possíveis erros ou inconsistências no software e nos processos de gestão que representam o negócio. Os complementos estão relacionados a funcionalidades e ajustes decorrentes dos testes realizados e de uso por clientes na fase de teste do produto. Novos relatórios e consultas, por exemplo, devem ser indicados.

## **REFERÊNCIAS**

ALBERTIN, Alberto L. **Administração de informática: funções e fatores críticos de sucesso***,* 5 ed. São Paulo: Atlas, 2004.

ALBERTIN, Alberto L.; ALBERTIN; Rosa Matia de M. **Tecnologia de informação e desempenho empresarial: as dimensões de seu uso e sua relação com os benefícios de negócio***.* São Paulo: Atlas, 2005

ALBERTIN, Alberto L.; ALBERTIN; Rosa Matia de M. Tecnologia de Informaçăo e desempenho empresarial no gerenciamento de seus projetos: um estudo de caso de uma indústria. **RAC**, Curitiba, v. 12, n. 3, p. 599-629, Jul./Set. 2008.

AUDY, Jorge Luis N.; BECKER, João Luiz; FREITAS, Henrique*.* **Modelo de planejamento estratégico de sistemas de informação: a visão do processo decisório e o papel da aprendizagem organizaciona**l. In: Encontro Nacional da Associação Nacional dos Programas de Pós-Graduação em Administração, 24, 2000, Florianópolis. Anais*.*  Florianópolis: ANPAD, 2000, p. 1-14.

BERALDI Lairce C.; ESCRIVÃO FILHO, Edmundo**.** Impacto da tecnologia de informação na gestão de pequenas empresas. **Ci. Inf.**, Brasília, v. 29, n. 1, p. 46-50, jan./abr. 2000.

CANTÜ, Marco. **Dominando o Delphi**. Rio de Janeiro: Makron Books, 1995.

FREITAS, Henrique M. As tendências em sistemas de informação com base em recentes congressos. 1995. Porto Alegre: **READ – Revista Eletrônica de Administração**. Porto Alegre, n. 13. Disponível em: <http://read.adm.ufrgs.br/ read13>. Acesso em: Janeiro de 2015, p. 17-28.

HU, Qing; QUAN, Jing J. **Evaluating the impact of IT investments on productivity: a causal analysis at industry level**. International Journal of Information Management, n. 25, p. 39-53, 2005

KEARNS, Grover S.; SABHERWAL, Rajiv. Strategic alignment between business and information technology: a knowledge-based view of behaviors, outcome, and consequences. **Journal of Management Information Systems***,* v. *23, n.* 3, p. 129-162, 2006

MALAQUIAS, Rodrigo Fernandes; ALBERTIN, Alberto Luiz. Por que os gestores postergam investimentos em tecnologia da informação? um estudo de caso. **RAC**, Curitiba, v. 15, n. 6, art. 8, p. 1120-1136, Nov./Dez. 2011.

MOONEY, John; GURBAXANI, Vijay; KRAEMER, Kenneth. A process oriented framework for assessing the business value of information technology. In: Sixteenth Annual International Conference on Information System*s*, 1995, p. 17-28.

NEVO, Saggi; WADE, Michael R. The formation and value of IT – enabled resources: antecedents and consequences of synergistic relationships. **MIS Quarterly***,* v. *34, n.* 1, p. 163-183, 2010.

PORTER, Michael E. **Estratégia competitiva: técnicas para a análise da indústria e da concorrência**. Rio de Janeiro: Campus, 1986.

POZZEBON, Marlei; FREITAS, Henrique M. R.; PETRINI, Maira. Pela integração da inteligência competitiva nos Enterprise Information Systems (EIS). Ciência da Informação,n.3, v.26, setembro/dezembro de 1997, p.243-254.

SANTOS JUNIOR, Silvio; FREITAS, Henrique; LUCIANO, Edimara M. Dificuldades para o uso da tecnologia da informação. **RAE-eletrônica**, v. 4, n. 2, Art. 20, jul./dez. 2005, p. 1-25.

SILVA, André L. M. R.; DIAS, Donaldo S. **Influência do treinamento de usuários na aceitação de sistemas ERP no Brasil**. In: Encontro Nacional da Associação Nacional de Pós-Graduação e Pesquisa em Administração, 2006, p. 1-17.

SEBRAE. **Critérios de classificação de empresas: EI - ME – EPP**. Disponível em: <http://www.sebrae-sc.com.br/leis/default.asp?vcdtexto=4154>. Acesso em: 25 jun. 2015.

SOH, Cristina; MARKUS, M. Lynne. **How IT creates business value: a process theory synthesis**. Anais do International Conference on Information Systems*,* December, 1995, p. 29-41.

WEISSBACH, Ruediger. **Strategies of organizational informatization and the diffusion of IT**. Em: KHOSROW-POUR, M. (editor). Information Technology & Organizations: trends, issues, challenges and solutions. Hershey: IGP, 2003.

 ZIMMERER, Thomas W.; SCARBOROUGH, Norman M. **Essentials of small business management**. Macmillan College Publishing Company, 1994.

ZWICKER, Ronaldo; SOUZA, Cesar A.; VIDAL, Antonio Geraldo da R.; SIQUEIRA, José de O. **Grau de informatização de empresas: um modelo estrutural aplicado ao setor industrial do estado de São Paulo.** RAE- eletrônica - v. 6, n. 2, Art. 13, jul./dez. 2007.